Veamos cómo instalar git en los distintos sistemas operativos.

## Linux

Desde la línea de comandos, y dependiendo de tu distribución ( tu gestor de paquetes):

Debian/Ubuntu

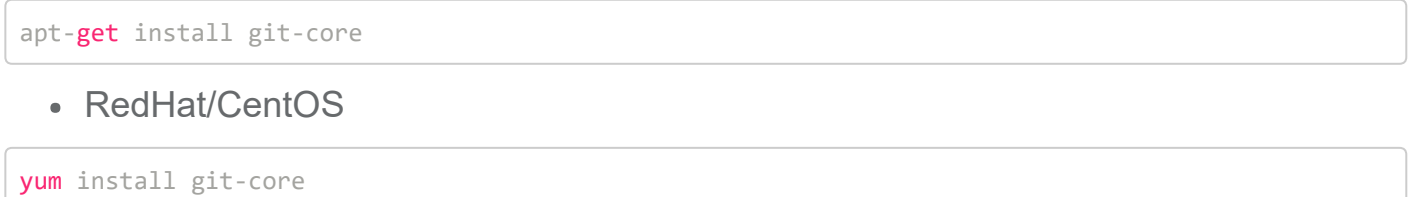

## Mac (OSX)

Para mac, vamos a emplear **[Homebrew](http://brew.sh/)** que es un gestor de paquetes muy útil, para tener acceso a paquetes de distribuciones linux.

Si no tenemos instalado aún homebrew, lo instalaremos con la siguiente línea de comandos:

```
/usr/bin/ruby ‐e "$(curl ‐fsSL https://raw.githubusercontent.com/Homebrew/install/master/instal
1)"
```
Una vez instalado **[Homebrew](http://brew.sh/)**, podemos instalar git con esta línea :

brew install git

## Windows

En windows, vamos a instalar un terminal mejorado llamado [Cmder](http://cmder.net/) , que nos incorpora git de serie, así como otros comandos básicos de linux.

Para instalar Cmder con git incluído , debemos descargarnos el siguiente enlace :